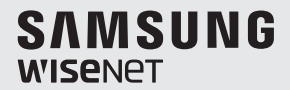

# **KONTROLER SYSTEMU** Podręcznik użytkownika

SPC-2010

 $C<sub>6</sub>$ 

### **Kontroler Systemu** Instrukcja obsługi

#### **Prawa autorskie**

**©2016**Hanwha Techwin**Co., Ltd. Wszelkie prawa zastrzeżone.**

#### **Znaki towarowe**

Wszystkie znaki handlowe wymienione w niniejszym dokumencie są zastrzeżone. Nazwa niniejszego produktu i inne znaki handlowe wymienione w niniejszym podręczniku są zastrzeżonymi znakami handlowymi odpowiednich właścicieli.

#### **Ograniczenia**

Prawa autorskie do tego dokumentu są zastrzeżone. Kopiowanie, rozpowszechnianie lub modyfikowanie treści niniejszego dokumentu, częściowo lub w całości, bez formalnego zezwolenia, jest zabronione.

#### **Wyłączenie odpowiedzialności**

Hanwha Techwin przedsiewzięła wszelkie wysiłki, aby zapewnić spójność i poprawność treści niniejszej publikacji, ale nie zapewnia formalnych gwarancji. Użytkownik bierze pełną odpowiedzialność za stosowanie tego dokumentu i wynikłe rezultaty. Firma Hanwha Techwin zastrzega sobie prawo do zmiany treści tego dokumentu bez uprzedzenia.

**Konstrukcja i dane techniczne urządzenia mogą ulec zmianie bez powiadomienia.**

 **Korzystanie z domyślnego hasła może grozić włamaniem, dlatego po zainstalowaniu tego produktu zaleca się zmianę hasła.**

**Należy pamiętać, że za bezpieczeństwo i inne związane z tym kwestie, spowodowane niezmienieniem hasła odpowiedzialność ponosi użytkownik.**

# Informacje ogólne

## Ważne zalecenia dotyczące bezpieczeństwa

- 1. Należy przeczytać poniższe zalecenia.
- 2. Należy zachować je do wglądu.
- 3. Należy przeczytać wszystkie ostrzeżenia.
- 4. Należy przestrzegać wszystkich zaleceń.
- 5. Nie używać urządzenia w pobliżu wody.
- 6. Zabrudzoną powierzchnię produktu wyczyść miękką, suchą szmatką lub wilgotną szmatką. (Nie używaj żadnych detergentów ani produktów kosmetycznych zawierających alkohol, rozpuszczalniki, surfaktanty lub substancje oleiste, ponieważ mogą one spowodować odkształcenie lub uszkodzenie produktu).
- 7. Nie blokować żadnych otworów wentylacyjnych. Montować zgodnie z instrukcją producenta.
- 8. Nie montować w pobliżu źródeł ciepła takich jak grzejniki, kratki nagrzewnic lub innych urządzeń (w tym wzmacniaczy) emitujących ciepło.
- 9. Nie lekceważyć zabezpieczenia wynikającego ze stosowania wtyczek spolaryzowanych lub z uziemieniem. Wtyczka spolaryzowana ma dwa bolce, z których jeden jest szerszy od drugiego. Wtyczka z uziemieniem ma trzy bolce, z czego jeden jest uziemiający. Szerszy lub odpowiednio trzeci bolec stosuje się w celu zapewnienia bezpieczeństwa. Jeśli dostarczona wtyczka nie pasuje do gniazda, skontaktuj się z elektrykiem w celu wymiany przestarzałego gniazda.
- 10. Przewód zasilający przy wtyczkach, oprawach oraz w miejscach, gdzie wystają one z urządzenia należy zabezpieczyć przed możliwością nadepnięcia lub przyciśnięcia.
- 11. Używać wyłącznie elementów dodatkowych/akcesoriów zalecanych przez producenta.
- 12. Kamery należy używać tylko z wózkiem, podstawą, statywem, uchwytem lub stołem zalecanym przez producenta lub sprzedawanym z kamerą. W przypadku użycia wózka podczas przemieszczania zestawu wózek-urządzenie należy zachować ostrożność, aby uniknąć obrażeń spowodowanych jego wywróceniem.
- 13. W czasie burzy z wyładowaniami atmosferycznymi lub w przypadku nieużywania urządzenia przez dłuższy czas należy odłączyć urządzenie od zasilania.
- 14. Wszelkie naprawy należy zlecać wykwalifikowanemu personelowi serwisu. Naprawy są konieczne gdy urządzenie zostało uszkodzone w jakikolwiek sposób, np. gdy uszkodzony jest przewód zasilający lub wtyczka, do środka urządzenia przedostał się płyn lub ciała obce, urządzenie miało kontakt z deszczem lub wilgocią, nie funkcjonuje normalnie lub spadło.

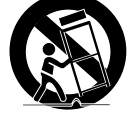

# informacje ogólne

## **OSTRZEŻENIE**

ABY ZMNIEJSZYĆ RYZYKO POŻARU LUB PORAŻENIA PRADEM ELEKTRYCZNYM. NIE NALEŻY WYSTAWIAĆ URZĄDZENIA NA DZIAŁANIE WODY ANI WILGOCI. DO NOT INSERT ANY METALLIC OBJECT THROUGH THE VENTILATION GRILLS OR OTHER OPENNINGS ON THE EQUIPMENT.

Nie należy narażać urządzenia na kapanie lub rozlewanie płynów. Na urządzeniu nie należy stawiać przedmiotów wypełnionych cieczą np. wazonów.

## **UWAGA**

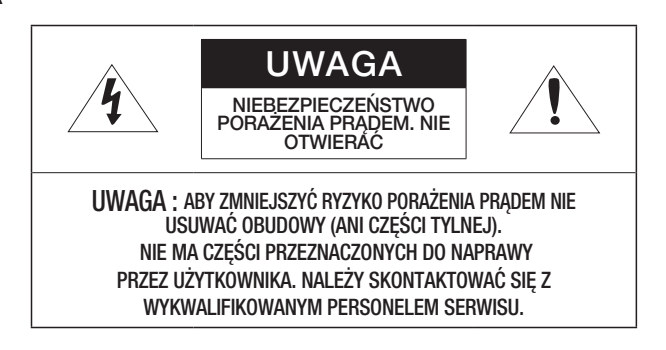

## WYJAŚNIENIE SYMBOLI GRAFICZNYCH

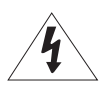

Równoboczny trójkąt ostrzegawczy ze znakiem błyskawicy zakończonej strzałką przestrzega przed "niebezpiecznym napięciem" wewnątrz urządzenia, które może mieć wystarczająco wysokie natężenie, aby stanowić zagrożenie porażenia prądem elektrycznym.

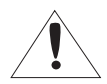

Trójkąt równoboczny z wykrzyknikiem to symbol wskazujący, że dokumentacja dołączona do urządzenia zawiera ważne instrukcje dotyczące obsługi i konserwacji (serwisowania).

Należy uważnie przeczytać poniższe zasady bezpieczeństwa.

- Nie należy umieszczać tego urządzenia na nierównej powierzchni.
- y Urządzenia nie należy instalować na powierzchni wystawionej bezpośrednio na działanie promieni słonecznych, w pobliżu grzejników lub w miejscach o bardzo niskiej temperaturze.
- Nie używać urządzenia w pobliżu wody.
- Nie należy samodzielnie podejmować prób naprawy urządzenia.
- Na urządzeniu nie należy stawiać pojemników z wodą.
- y Produktu nie należy instalować w pobliżu urządzeń emitujących pola magnetyczne.
- Nie zasłaniać otworów wentylacyjnych.
- Na urządzeniu nie należy kłaść ciężkich przedmiotów.

Instrukcja obsługi zawiera wytyczne dotyczące użytkowania produktu. W niniejszej instrukcji obsługi informacje są oznaczone jako.

- Informacie dodatkowe : wytyczne dotyczące użytkowania produktu.
- Uwaga : informacje o występowaniu ryzyka uszkodzenia produktu lub obrażenia użytkownika w wyniku nieprzestrzegania instrukcji.
- W celu zapewnienia bezpieczeństwa przed rozpoczęciem korzystania z urządzenia należy zapoznać się z poniższą instrukcją obsługi i przechowywać ją w bezpiecznym miejscu.

# informacje ogólne

### Spis Treści

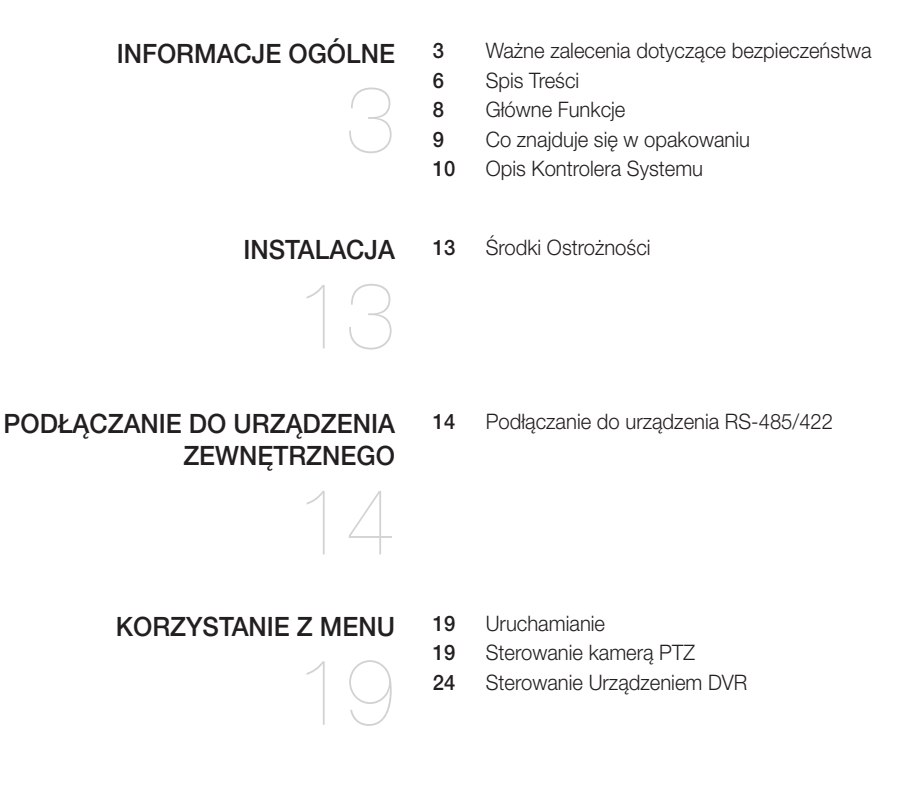

#### konfiguracja menu

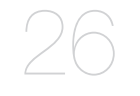

- **DODATEK** 
	- 32
- 26 Ustawianie PTZ<br>27 Konfiguracia DVI
- Konfiguracja DVR
- 28 Konfiguracja Kontrolera<br>31 Kalibracia iovsticka
- Kalibracja joysticka
- 32 Dane Techniczne<br>34 Widok Urzadzenia 34 Widok Urządzenia<br>35 Rozwiazywanie Pro 35 Rozwiązywanie Problemów

# informacje ogólne

## GŁÓWNE FUNKCJE

Kontroler systemu SPC-2010 umożliwia sterowanie urządzeniami zewnętrznymi, np. kamerą PTZ, urządzeniem DVR za pomocą komunikacji RS-485/422. Zapewnia przyjazny dla użytkownika interfejs z joystickiem.

- • Zdalne sterowanie o dużym zasięgu
- • W przypadku komunikacji przez RS-485/422 maksymalny zasięg sterowania wynosi 1 km.
- Zintegrowany system sterowania
- • Dzięki jednemu kontrolerowi systemu możliwe jest sterowanie wszystkimi kamerami (odbiornikiem) i urządzeniami DVR.

#### Lista kompatybilności

- • Kamera
- Rejestrator DVR Seria SRD-XXXX (nie obsługiwane przez SRD-480D.)

## Co znajduje się w opakowaniu

Otwórz opakowanie i rozłóż produkt na podłodze lub płaskiej powierzchni. Sprawdź, czy do produktu dołączono następujące elementy.

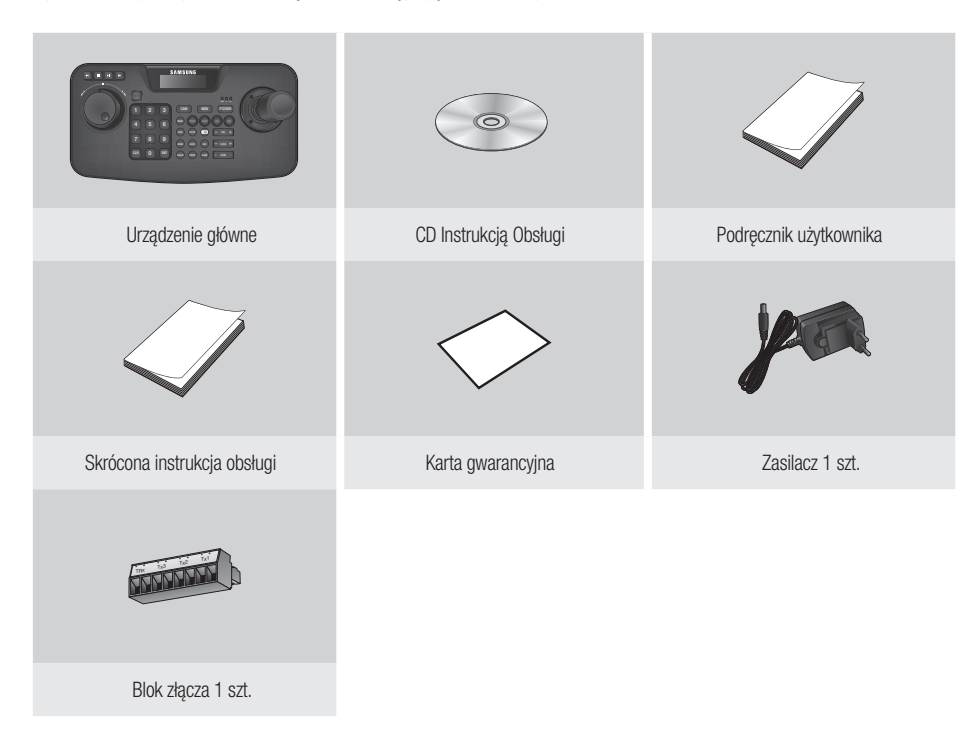

# informacje ogólne

### Opis Kontrolera Systemu

#### Przód

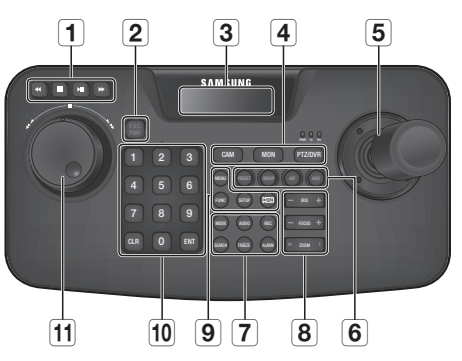

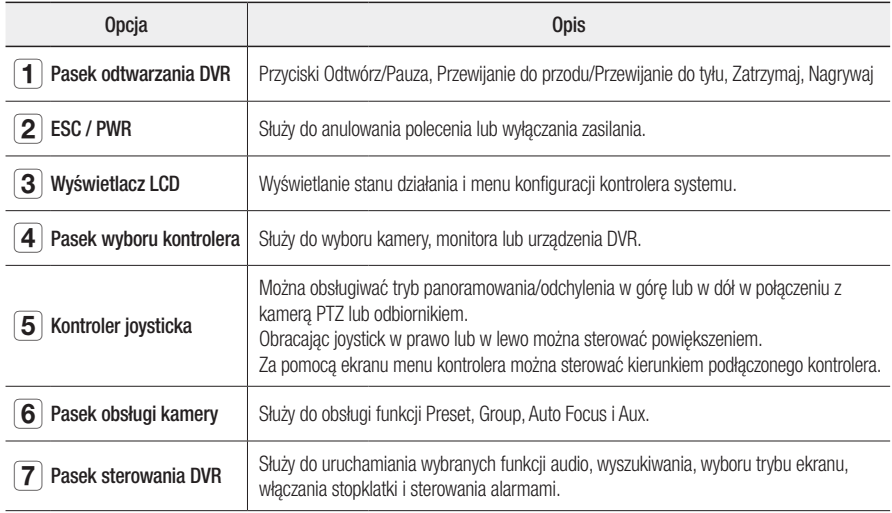

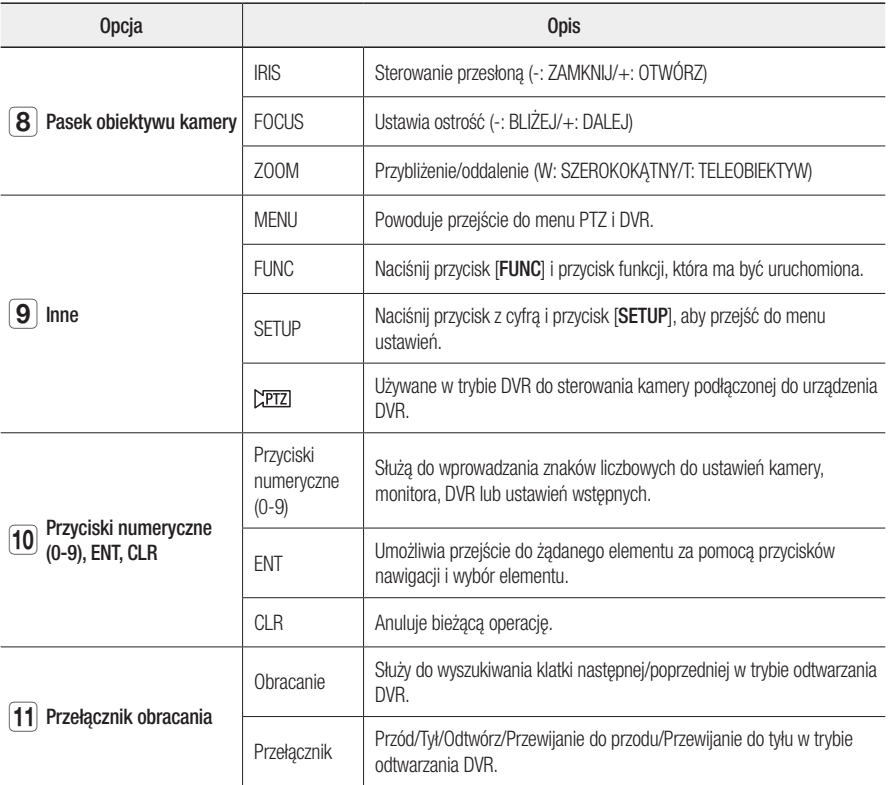

# informacje ogólne

**Tył** 

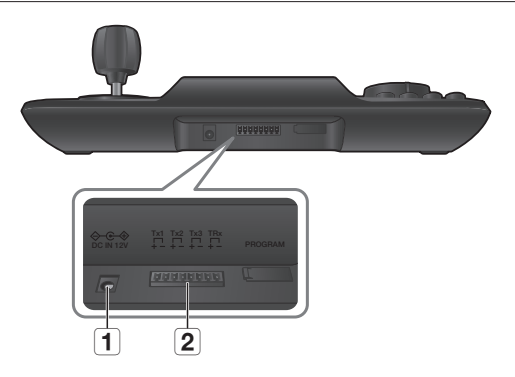

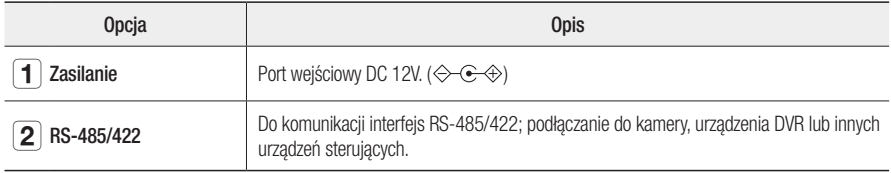

GM · Gniazdo [PROGRAM] nie jest przeznaczone do korzystania przez użytkownika.

# instalacja

## Środki Ostrożności

Przed instalacją kontrolera systemu należy zapoznać się z niniejszą instrukcją i postępować zgodnie z nią.

- • Produkt przeznaczony jest wyłącznie do użytku w pomieszczeniu.
- Użytkować z dala od wody lub wilgoci.
- • Nie należy wywierać nadmiernego nacisku na urządzenie.
- Nie należy na siłę wyciągać wtyczki zasilania.
- • Nie należy samodzielnie rozbierać urządzenia.
- Należy używać wyłącznie nominalnego zakresu I/O.
- Kontroler systemu należy ustawić na płaskiej powierzchni.
- • Położenie kontrolera systemu oraz system okablowania mają krytyczne znaczenie dla poprawnego działania.
- Przed zamontowaniem należy wyłączyć urządzenie.
- • Silne uderzenie lub wibracje mogą spowodować uszkodzenie urządzenia.
- • Urządzenie należy umieścić z dala od pola magnetycznego, źródła zakłóceń elektrycznych lub urządzeń bezprzewodowych, np. radia lub telewizora.
- • Miejsce montażu powinno być czyste i wolne od pyłu także po zakończeniu instalacji kontrolera systemu.
- • Należy zwrócić uwagę na dym lub dziwny zapach, ponieważ może doprowadzić to do pożaru lub porażenia prądem.

W takim przypadku należy niezwłocznie wyłączyć kontroler systemu i skontaktować się z nami w celu uzyskania pomocy technicznej.

- • Należy podjąć odpowiednie działania w przypadku: mokrej podłogi, nieuziemionego przedłużacza, nieizolowanego przewodu zasilającego lub braku uziemienia.
- Temperatura robocza: 0°C ~ 40°C
- Temperatura składowania: -30°C ~ +60°C
- Wilgotność robocza: 20% ~ 85% wilgotności wzgl.
- Wilgotność składowania: ~ 90% wilgotności wzgl.
- Pobór mocy: DC 12 V, maks. 1,1 W ( $\leftarrow \leftarrow \leftarrow$ )

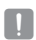

D bo wycierania należy użyć suchej szmatki. W przypadku mocnego zabrudzenia lub plam do wycierania należy użyć szmatki zamoczonej w łagodnym detergencie. Nie należy używać lotnych rozpuszczalników takich jak alkohol, benzen lub rozcieńczalnik, które mogą spowodować uszkodzenie powierzchni produktu.

# aczanie do urządzenia zewr

Kontroler systemu SPC-2010 może być używany w połączeniu z urządzeniem zewnętrznym, np. kamerą lub DVR.

### Podłączanie do urządzenia RS-485/422

Kontroler systemu umożliwia sterowanie kamerą PTZ lub DVR obsługującą protokoły komunikacji RS-485/422.

- 1. Należy podłączyć tylny Tx1 do portu RS-485 kamery PTZ lub urządzenia DVR.
- 2. W zależności od podłączonego urządzenia zewnętrznego należy wybrać połączenie RS-485 (półdupleks) lub RS-422 (pełny dupleks).

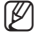

- W przypadku komunikacji RS-485/422 należy zwrócić szczególną uwagę na biegunowość (+/-).
	- ` Należy użyć bloku złącza dołączonego do produktu.
	- $\blacksquare$  Należy sprawdzić, czy urządzenie RS-485/422 jest zgodne z produktem SPC-2010.

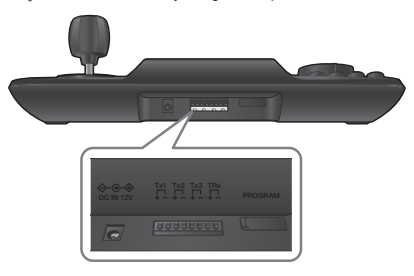

#### Podłączanie przewodów sygnałowych RS-485/422

- 
- • Komunikacja RS-485 • Komunikacja RS-422

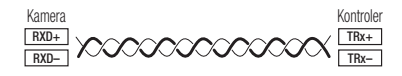

- Kamera Kontroler RXD+  $Tx1+$ RY<sub>D</sub> Tx1– **XXXXXXXXXXX** TXD+ TRx+ TXD– TRx–
- $\blacksquare$  Można użyć złącza Tx2 lub Tx3 zamiast Tx1.

### Podłączanie kamery PTZ

Podłączając port RS-485 z tyłu kamery PTZ z portem Tx urządzenia SPC-2010 można sterować kamerą.

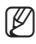

 $\mathbb{Z}$   $\blacksquare$  W zależności od kamery biegunowość może być różna. Aby uzyskać więcej informacji, patrz podręcznik użytkownika kamery PTZ.

#### W przypadku systemu półdupleksowego

- Należy połączyć złącze RX (+) portu RS-485 kamery PTZ ze złączem TRx (+) urządzenia SPC-2010.
- Należy połączyć złącze RX (–) portu RS-485 kamery PTZ ze złączem TRx (–) urządzenia SPC-2010. ` W przypadku podłączania kamery PTZ bez urządzenia DVR można dokonać połączenia ze złączami Tx1, Tx2 lub Tx3 zamiast TRx.

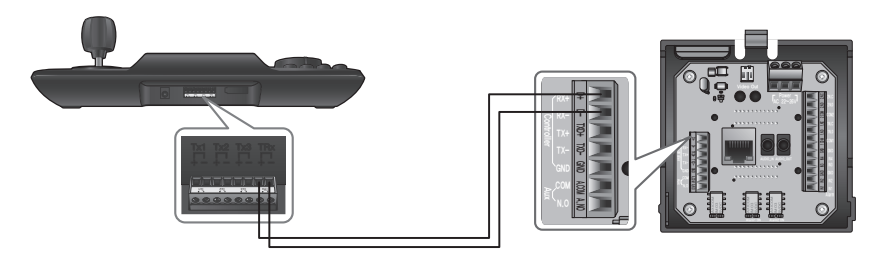

## lłączanie do urządzenia zewnętr

#### W przypadku systemu z pełnym dupleksem

- Należy połączyć złącze Rx (+) portu RS-485 kamery PTZ ze złączem Tx1 (+) urządzenia SPC-2010.
- Należy połączyć złącze Rx (–) portu RS-485 kamery PTZ ze złączem Tx1 (–) urządzenia SPC-2010.
- Należy połączyć złącze Tx (+) portu RS-485 kamery PTZ ze złączem TRx (+) urządzenia SPC-2010.
- Należy połączyć złącze Tx (–) portu RS-485 kamery PTZ ze złączem TRx (–) urządzenia SPC-2010.

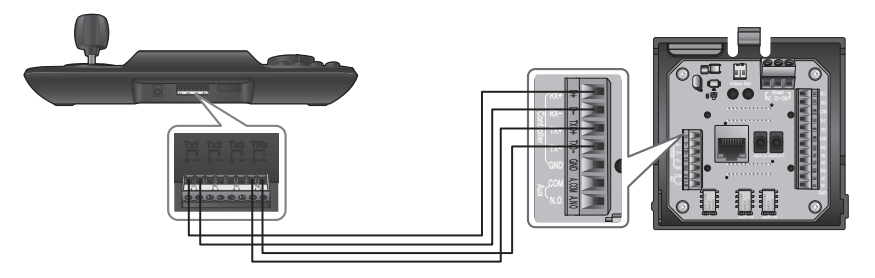

### Podłączanie urządzenia DVR serii SRD-16XX/8XX

Połączenie pomiędzy urządzeniem DVR i SPC-2010 za pomocą portu RS-485 z tyłu urządzenia DVR.

#### W przypadku systemu półdupleksowego

- Należy połączyć złącze Tx (+) portu RS-485 urządzenia DVR ze złączem TRx (+) urządzenia SPC-2010.
- Należy połączyć złącze Tx (–) portu RS-485 urządzenia DVR ze złączem TRx (–) urządzenia SPC-2010.

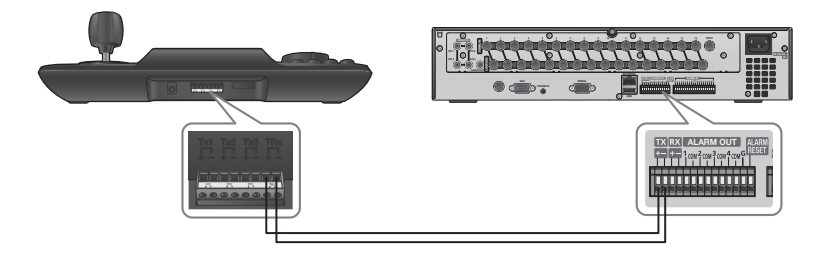

#### W przypadku systemu z pełnym dupleksem

- Należy połączyć złącze Tx (+) portu RS-485 urządzenia DVR ze złączem TRx (+) urządzenia SPC-2010.
- Należy połączyć złącze Tx (–) portu RS-485 urządzenia DVR ze złączem TRx (–) urządzenia SPC-2010.
- Należy połączyć złącze Rx (+) portu RS-485 urządzenia DVR ze złączem Tx1 (+) urządzenia SPC-2010.
- Należy połączyć złącze Rx (–) portu RS-485 urządzenia DVR ze złączem Tx1 (–) urządzenia SPC-2010.

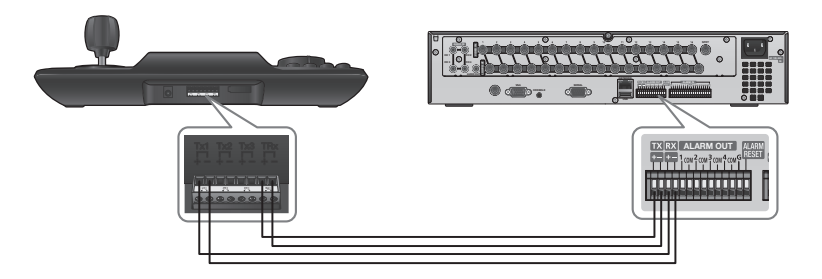

## ączanie do urządzenia zewnę

### Podłączanie urządzenia DVR SRD-4XX

Należy połączyć port RS-485 z tyłu urządzenia serii SRD-4XX z urządzeniem SPC-2010.

#### W przypadku systemu półdupleksowego

- Należy połączyć złącze Tx (+) portu RS-485 urządzenia SRD-4XX ze złączem TRx (+) urządzenia SPC-2010.
- Należy połączyć złącze Tx (–) portu RS-485 urządzenia SRD-4XX ze złączem TRx (–) urządzenia SPC-2010.

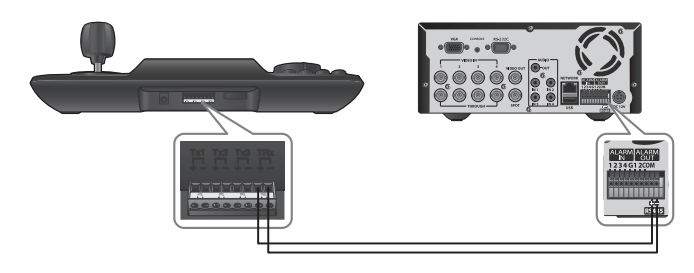

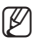

 $\mathbb{Z}$  = Nieobsługiwane przez SRD-480D.

## stanie z mer

### **URUCHAMIANIE**

#### Zasilanie

- 1. Jeśli urządzenie jest wyłączone, naciśnij [PWR], aby je włączyć.
- 2. Jeśli urządzenie jest włączone, naciśnij [PWR], aby je wyłączyć.

#### Ekran początkowy

- • SAMSUNG-T: Przedstawia protokół bieżącego kanału używany dla kamery lub urządzenia DVR.
- 9.6K: Przedstawia predkość transmisji bieżącego kanału ustawioną dla kamery lub urządzenia DVR.
- • ID: Pokazuje numer bieżącego kanału.

### Sterowanie kamerą PTZ

#### Włączanie trybu sterowania kamerą PTZ

Naciśnij przycisk [PTZ/DVR], aby zmienić na tryb sterowania PTZ.

#### Wybieranie kamery

- 1. Za pomocą przycisków numerycznych należy wprowadzić numer wybranej kamery.
- 2. Naciśnij przycisk [CAM] lub [ENT], aby ustawić identyfikator kamery na wybrany numer. ` Można wybrać wartość z zakresu 1–255. Należy pamiętać, że ID 0 umożliwia stosowanie wyłącznie protokołu SAMSUNG-T/E.

● KORZYSTANIE Z MENU korzystanie z menu

SAMSUNG-T 9.6K

ID : 001

## korzystanie z menu

#### Sterowanie funkcją panoramowania/odchylenia

Za pomocą joysticka kontrolera można dostosować kąt panoramowania/odchylenia kamery. Dalsze wychylenie joysticka spowoduje zwiększenie prędkości poruszania.

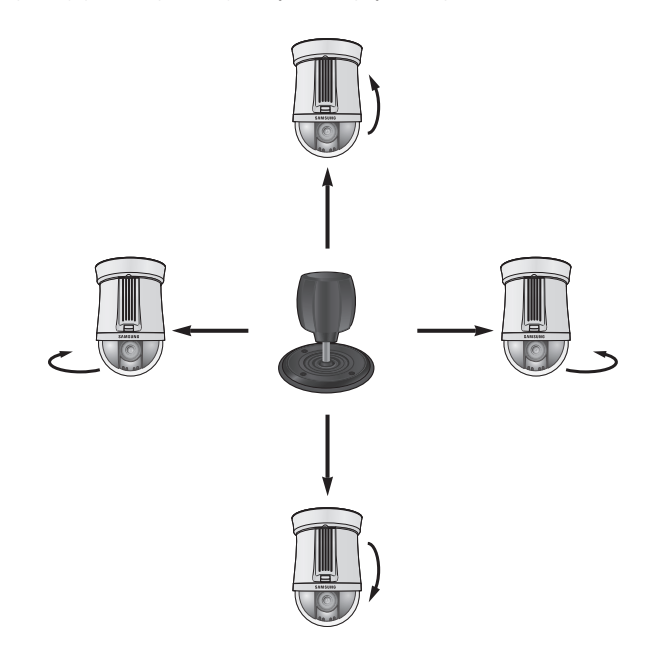

### IRIS

Aby dostosować jasność nagrywania, należy nacisnąć przycisk [IRIS – / +].

- • IRIS –: zwiększenie jasności kamery
- • IRIS +: zmniejszenie jasności kamery

#### FOCUS

Aby dostosować ostrość kamery, należy nacisnąć przycisk [FOCUS – / +].

- • FOCUS –: Ustawienie ostrości bliżej
- • FOCUS + : Ustawienie ostrości dalej

### ZOOM

Aby sterować funkcją powiększenia kamery, należy obrócić joystick w prawo lub nacisnąć przycisk [T]. Aby sterować funkcją pomniejszenia kamery, należy obrócić joystick w lewo lub nacisnąć przycisk [W].

- ZOOM W: obraz szerokokątny
- ZOOM T: Teleobiektyw

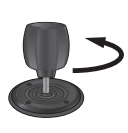

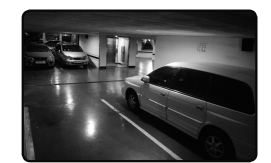

< Przykład obrazu szerokokątnego > < Przykład obrazu teleobiektywu >

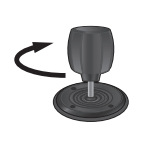

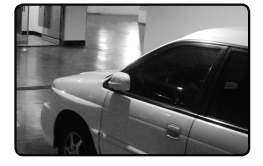

## stanie z mer

### PRESET

Powoduje przesunięcie kamery do określonego wcześniej punktu.

#### Konfiguracja ustawienia wstępnego

- 1. Aby przesunąć kamerę do żądanej lokalizacji, należy użyć joysticka i przycisków kontrolera.
- 2. Wprowadź numer ustawienia wstępnego.
- 3. Przytrzymaj przycisk [PRESET] przez 2 sekundy, aby zapisać ustawioną lokalizację.

#### Właczanie ustawienia wstepnego

- 1. Wybierz kamerę.
- 2. Za pomocą przycisków numerycznych wybierz żądany numer (lub numery) i naciśnij przycisk [PRESET].
- 3. Ustawienie wstępne zostanie włączone.
- ZA = Za pomocą kontrolera można wybrać numery ustawień wstępnych z zakresu od 1 do 255. Maksymalna liczba ustawionych wstępnie lokalizacji różni się w zależności od modelu kamery. (Więcej informacji znajduje się w instrukcji obsługi kamery).
	- $\blacksquare$  Użytkownik może skonfigurować ustawione wstępnie lokalizacje w menu ekranowym kamery.

### **GRUPA**

Można utworzyć grupę Ustawień wstępnych przed wywołaniem ich w kolejności.

#### Konfiguracja grupy

- 1. Wprowadź numer grupy.
- 2. Naciśnij przycisk [GROUP], aby włączyć tryb Grupa.
	- $\blacksquare$  Aby zatrzymać tryb Grupa, porusz joystickiem.
- W celu korzystania z trybów Grupa należy skonfigurować tryby w menu ekranowym kamery przed wykonaniem operacji.
	- ` Funkcja Grupa jest dostępna tylko dla protokołu SAMSUNG-T/E. Protokół SAMSUNG-E umożliwia funkcję SCAN.

#### A/F

- 1. Naciśnij przycisk [A/F].
- 2. Uruchom funkcję One Shot AF (Pojedynczy AF) kamery.

Funkcja A/F jest dostępna z protokołami SAMSUNG-T/E i Pelco-D/P.

#### AUX

Steruje wyjściem AUX kamery.

- • AUX ON: Naciśnij numer żądanego kanału AUX, następnie krótko naciśnij przycisk [AUX], aby ustawić wyjście Aux na WŁ.
- AUX OFF: Naciśnij numer żądanego kanału AUX, następnie naciskaj przycisk [AUX] przez ok. 2 sekundy, aby ustawić wyjście Aux na WYŁ.
- M ` Funkcja AUX jest dostępna z protokołami SAMSUNG-T/E i Pelco-D/P.

## vstanie z mer

## Sterowanie Urządzeniem DVR

W zależności od modelu urządzenie DVR może być wyposażone w różne funkcje. Aby uzyskać więcej informacji, należy zapoznać się z instrukcją obsługi urządzenia DVR.

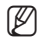

■ Nieprawidłowa konfiguracja może spowodować wystąpienie problemów z urządzeniem DVR.

#### Włączanie trybu sterowania urządzeniem DVR

Naciśnij przycisk [PTZ/DVR], aby zmienić na tryb sterowania DVR.

#### Wybieranie urządzenia DVR

- 1. Za pomocą przycisków numerycznych należy wprowadzić numer urządzenia DVR (0-255) i nacisnąć [ENT].
- 2. Zostanie wyświetlony ekran odpowiedni do wybranego modelu DVR.
- Sterowanie PTZ zostaje zsynchronizowane z ustawieniami skonfigurowanymi w urządzeniu DVR. W przypadku zmiany ustawień PTZ urządzenia DVR wybierz urządzenie DVR zgodnie z powyższymi wskazówkami, aby odświeżyć synchronizacje zmienionych ustawień.

### Wybieranie kanału DVR

- 1. Za pomocą przycisków numerycznych wprowadź numer żądanego kanału DVR.
- 2. Naciśnij przycisk [CAM].
- Przytrzymaj przycisk [FUNC] i wybierz numer kanału, aby przełączyć do żądanego kanału DVR. (Kanały 1 ~ 9)

#### Sterowanie monitorem podglądu urządzenia DVR

Sterowanie monitorem podglądu urządzenia DVR

- • Aby przełączyć wybrany kanał podglądu urządzenia DVR do żądanego obrazu kamery wideo: numer monitora podglądu + [MON] + numer kanału + [CAM]
- • Aby przełączyć wybrany kanał podglądu urządzenia DVR do żądanego trybu podziału ekranu DVR: numer monitora podglądu + [MON] + [MODE]

#### Sterowanie menu urządzenia DVR

- 1. Aby sterować menu wybranego urządzenia DVR, należy nacisnąć przycisk [MENU] na pasku sterowania urządzenia DVR.
- 2. Do nawigacji po menu DVR używaj joysticka i przycisku [ENT].

#### Sterowanie urządzeniem PTZ podłączonym do urządzenia DVR

W zależności od używanego modelu urządzenia DVR bezpośrednie sterowanie kamerą PTZ podłączoną do rejestratora DVR może być niemożliwe.

W takich przypadkach należy nacisnąć przycisk [PTZ/DVR] w trybie sterowania urządzeniem DVR w celu przełączenia do trybu sterowania kamerą, dzięki czemu można będzie sterować kamerą.

#### Sterowanie urządzeniem PTZ w trybie DVR

- 1. Jeśli naciśniesz i przytrzymasz przycisk [ $\Gamma$ TZZ] w trybie sterowania DVR, w prawym dolnym rogu ekranu LCD pojawi się " $\blacksquare$ ".
- 2. Wybierz kanał, dla którego chcesz zastosować sterowanie PTZ.
- 3. Użyj joysticka do sterowania kamerą PTZ podłączoną do urządzenia DVR.
- 4. Naciśnii przycisk [  $\Sigma$ PTZ] bonownie. Zostanie wyświetlone "  $\blacksquare$  " z prawej strony u dołu monitora i zostanie przywrócony poprzedni tryb.

#### Logowanie do urządzenia DVR

Przy wchodzeniu do menu DVR procedura logowania może wymagać wprowadzenia hasła w zależności od skonfigurowanych ustawień urządzenia DVR.

• Można wprowadzić hasło DVR podobnie jak przy wybieraniu kanału.

Np. Jeśli hasło urządzenia DVR to "4321", naciskaj kolejno poniższą sekwencję przycisków, aby zalogować się w urządzeniu DVR.

 $[4] + [CAM] + [3] + [CAM] + [2] + [CAM] + [1] + [CAM]$ 

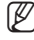

M = Hasło urządzenia DVR można również wpisać korzystając z przycisku [FUNC]. Zobacz "Wybieranie kanału DVR". (Strona 24)

# itiauracia menu

### Ustawianie PTZ

Na ekranie konfiguracji PTZ można określić protokół i prędkość.

- 1. Naciśnij [1] na klawiaturze numerycznej. Przytrzymaj przycisk [SETUP], aby przejść do trybu PTZ SETUP.
- 2. Wprowadź 4-cyfrowe hasło.
	- ` Domyślne hasło: 4321
	- Korzystanie z domyślnego hasła może grozić włamaniem, dlatego po zainstalowaniu tego produktu zaleca się zmianę hasła. Należy pamiętać, że za bezpieczeństwo i inne związane z tym kwestie, spowodowane niezmienieniem hasła odpowiedzialność ponosi użytkownik.
- 3. Aby zmienić adres kanału, wybierz kanał poruszając joystick w prawo lub w lewo. Można również wprowadzić numer kanału, a następnie nacisnąć przycisk [ENT].
- 4. Zmień ustawienia <MODEL>, <BAUDRATE> i <PARITY> wybranego kanału.
- Aby przechodzić pomiędzy opcjami, poruszaj joystickiem w górę lub w dół.
	- $\blacksquare$  Aby zmieniać wartości ustawień, poruszaj joystickiem w prawo lub w lewo.
	- ` Domyślne wartości ustawień podane są na ilustracji po prawej stronie. Protocol: Hanwha Techwin SAMSUNG-T BAUDRATE : 9.6K, PARITY : NONE
- 5. Wybierz menu <SAVE>, aby zapisać zmiany. Można kontynuować wprowadzanie zmian ustawień wybierając inne kanały. Aby wyjść do początkowego ekranu, wybierz menu <EXIT> lub naciśnij przycisk [ESC].
	- $\blacksquare$  Po zmienieniu ustawień kanału należy wybrać menu <SAVE>. W przypadku przejścia do innego kanału bez użycia menu <SAVE> zmiany nie zostaną zapisane.
	- $\blacksquare$  W ustawieniach komunikacji seryjnej wartość opcji Data Bit jest ustawiona na 8, a Stop Bit — na 1.

Wartości komunikacji seryjnej kontrolera i kamery muszą być takie same.

` Należy pamiętać, że ID 0 umożliwia stosowanie wyłącznie protokołu SAMSUNG-T/E.

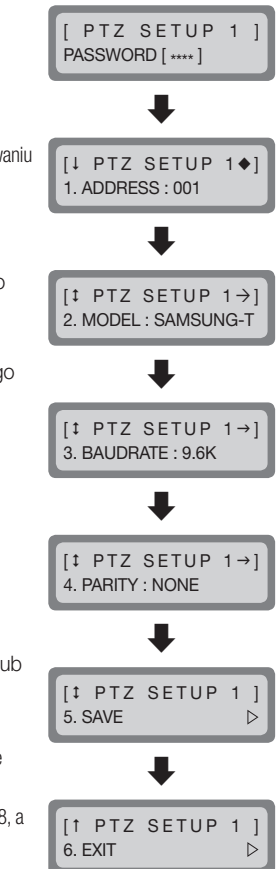

### Konfiguracja DVR

Na ekranie konfiguracji DVR można określić rodzaj urządzenia DVR i prędkość.

- 1. Naciśnij [2] na klawiaturze numerycznej. Przytrzymaj przycisk [SETUP], aby przejść do trybu DVR SETUP.
- 2. Wprowadź 4-cyfrowe hasło. ` Domyślne hasło: 4321
	- $\blacksquare$  Korzystanie z domyślnego hasła może grozić włamaniem, dlatego po zainstalowaniu tego produktu zaleca się zmianę hasła. Należy pamiętać, że za bezpieczeństwo i inne związane z tym kwestie, spowodowane niezmienieniem hasła odpowiedzialność ponosi użytkownik.
- 3. TAby zmienić adres kanału, wybierz kanał poruszając joystick w prawo lub w lewo. Można również wprowadzić numer kanału, a następnie nacisnąć przycisk [ENT].
- 4. Zmień ustawienia <BAUDRATE> i <PARITY> wybranego kanału.
- Aby przechodzić pomiędzy opcjami, poruszaj joystickiem w górę lub w dół.
	- ` Aby zmieniać wartości ustawień, poruszaj joystickiem w prawo lub w lewo.
	- ` Domyślne wartości ustawień podane są na ilustracji po prawej stronie. BAUDRATE : 9.6K, PARITY : NONE
- 5. Wybierz menu <SAVE>, aby zapisać zmiany. Można kontynuować wprowadzanie zmian ustawień wybierając inne kanały. Aby wyjść do początkowego ekranu, wybierz menu <EXIT> lub naciśnij przycisk [ESC].
	- $\blacksquare$  Po zmienieniu ustawień kanału należy wybrać menu <**SAVE**>. W przypadku przejścia do innego kanału bez użycia menu <**SAVE**> zmiany nie zostaną zapisane.
	- $\blacksquare$  W ustawieniach komunikacji seryjnej wartość opcji Data Bit jest ustawiona na 8, a Stop Bit na 1. Wartości komunikacii servinej kontrolera i kamery musza być takie same.

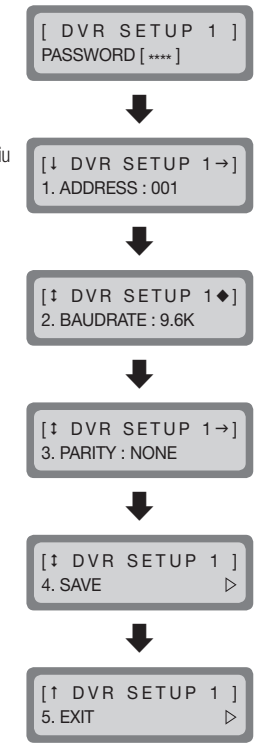

# konfiguracja menu

### Konfiguracja Kontrolera

- 1. Naciśnij [3] na klawiaturze numerycznej.
- 2. Przytrzymaj przycisk [SETUP], aby przejść do trybu MAIN SETUP kontrolera.
- 3. Wprowadź 4-cyfrowe hasło.
	- ` Domyślne hasło: 4321
	- $\blacksquare$  Korzystanie z domyślnego hasła może grozić włamaniem, dlatego po zainstalowaniu tego produktu zaleca się zmiane hasła.

Należy pamiętać, że za bezpieczeństwo i inne związane z tym kwestie, spowodowane niezmienieniem hasła odpowiedzialność ponosi użytkownik.

- 4. Po zmienieniu ustawień wybierz pozycie <YES> w menu <SAVE /EXIT>, aby zapisać zmiany i wrócić do ekranu początkowego. Aby anulować zmiany i wrócić początkowego ekranu, wybierz pozycję <NO> w menu <SAVE/EXIT> lub naciśnij przycisk [ESC].
- $\mathbb{Z}$  = Aby przechodzić pomiędzy opcjami, poruszaj joystickiem w górę lub w dół.
	- $\blacksquare$  Aby zmieniać wartości ustawień, poruszaj joystickiem w prawo lub w lewo.
	- ` Domyślne wartości ustawień podane są na ilustracji po prawej stronie.

#### Wersja oprogramowania

Wyświetla bieżącą wersję oprogramowania kontrolera.

### Standard przesyłania seryjnego danych

Można wybrać tryb komunikacji seryjnej <RS485> i <RS422>.

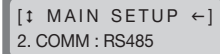

**IT MAIN SETUP** 10. SAVE/EXIT  $\triangleright$ 

MAIN SETUP PASSWORD [ \*\*\*\* ]

**IF MAIN SETUP** 1. v1.00\_XXXXXX

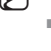

### Podświetlenie wyświetlacza LCD

Można ustawić podświetlenie wyświetlacza LCD na OFF, ON lub AUTO.

- • AUTO: Powoduje automatyczne wyłączanie podświetlenia, jeśli przez ostatnie 30 sekund nie zostało wprowadzone żadne ustawienie.
- ON: Podświetlenie pozostaje włączone przez cały czas.
- • OFF: Podświetlenie pozostaje wyłączone przez cały czas.

#### Uśpienie

Jeśli kontroler nie jest używany przez określony czas przechodzi do trybu SLEEP.

Porusz joystickiem lub naciśnij przycisk kontrolera, aby wyjść z trybu SLEEP.

#### $[1$  MAIN SETUP  $\rightarrow$  $4. S$ LEEP  $\cdot$  OFF

 $[t$  MAIN SETUP  $\leftarrow$ 3. BACKLIGHT : AUTO

#### Brzęczyk

Można ustawić kontroler tak, aby przy każdym naciśnięciu przycisku rozlegał się sygnał dźwiękowy.

- ON: Przy każdym naciśnięciu przycisku rozlega się sygnał dźwiękowy.
- • OFF: Naciskanie przycisku nie powoduje emitowania dźwięku.

#### **Zakończenie**

Aby zapobiec tłumieniu sygnałów komunikacji pomiędzy kamerą i kamerą opcja zakończania kontrolera powinna być ustawiona na <ON>, jeśli kontroler umieszczony jest jako najdalsze urządzenie w obwodu komunikacyjnego kamery i kontrolera. Jeśli kontroler znajduje się w środku

obwodu komunikacyjnego kamery i kontrolera, należy ustawić opcję zakańczania na <OFF>.

[<sup>1</sup> MAIN SETUP 5. BUZZER : ON

 $[t$  MAIN SETUP  $\leftarrow$ 6. TERMINATE : ON

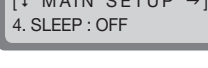

## auracia menu

#### Cykl przesyłania poleceń joysticka w komunikacji seryjnej

Wybierz cykl przesyłania poleceń seryjnych PTZ stosowany z joystickiem.

` Skrócenie cyklu przesyłania zwiększa prędkość reakcji kamery.

J ` Skrócenie cyklu przesyłania poleceń joysticka w komunikacji seryjnej może spowodować, że niektóre modele kamery nie będą właściwie wykonywały poleceń. Aby zapobiec i naprawić tego typu usterki, należy wydłużyć cykl przesyłania.

### Hasło

Użytkownik może ustawić hasło sterownika. Wpisz nowe hasło.

 $\mathbb{Z}$  = Hasło domyślne to "4321".

Korzystanie z domyślnego hasła może grozić włamaniem, dlatego po zainstalowaniu tego produktu zaleca się zmianę hasła.

Należy pamiętać, że za bezpieczeństwo i inne związane z tym kwestie, spowodowane niezmienieniem hasła odpowiedzialność ponosi użytkownik.

### Factory Set

Powoduje zresetowanie bieżących ustawień kontrolera do wartości fabrycznych ustawień i zoptymalizowanie kalibracji joysticka.

[<sup>1</sup> MAIN SETUP

8. PASSWORD : \*\*\*\*

[<sup>1</sup> MAIN SETUP

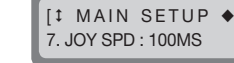

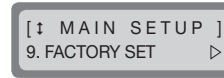

### Kalibracja joysticka

- 1. Naciśnij [4] na klawiaturze numerycznej.
- 2. Przytrzymaj przycisk [SETUP], aby przejść do trybu kalibracji joysticka.
- 3. W każdym przypadku należy przesunąć joystick możliwie najdalej, a następnie nacisnąć przycisk [ENT] w celu kalibracii.

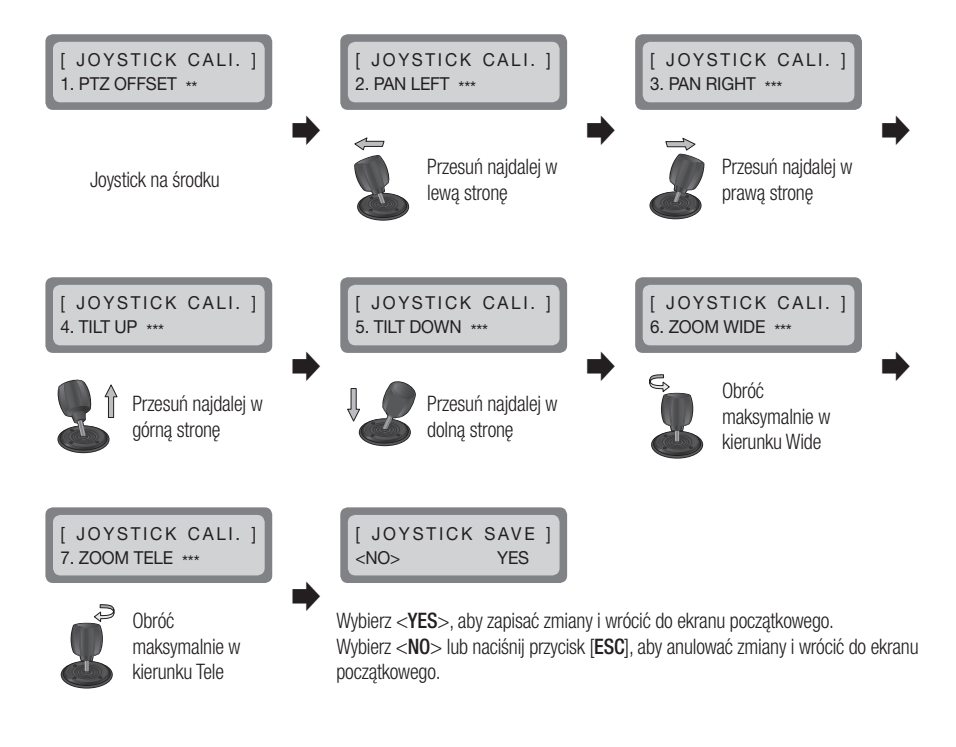

## dodatek

### DANE TECHNICZNE

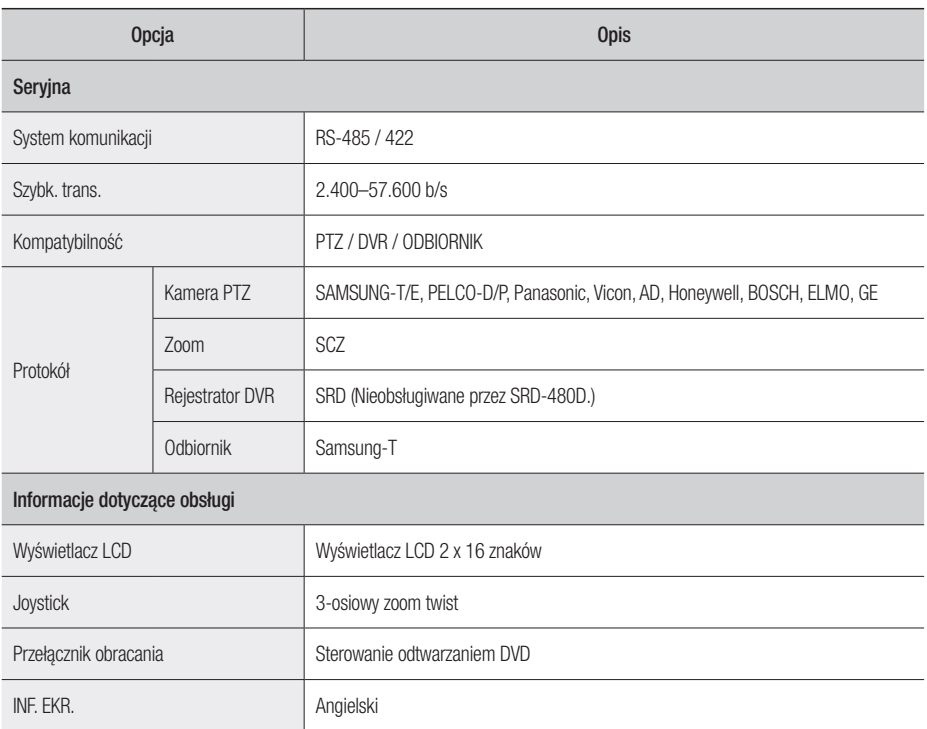

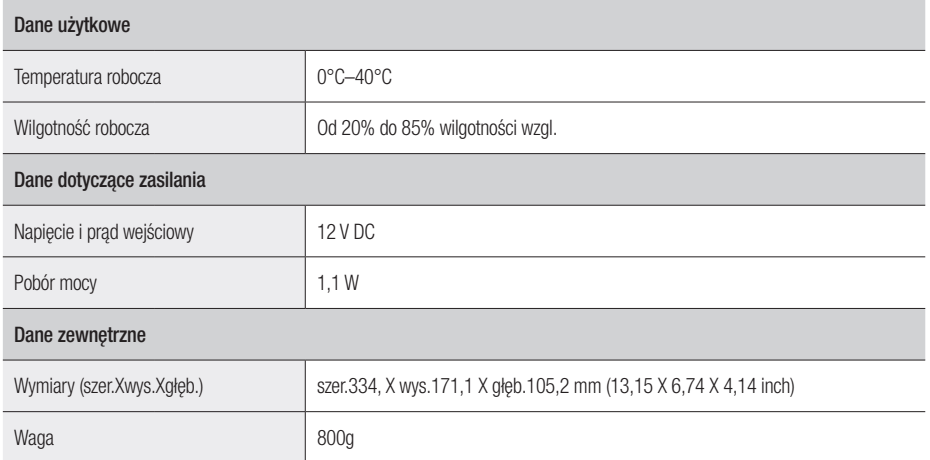

## dodatek

### WIDOK URZĄDZENIA

Jednostka : mm (inch)

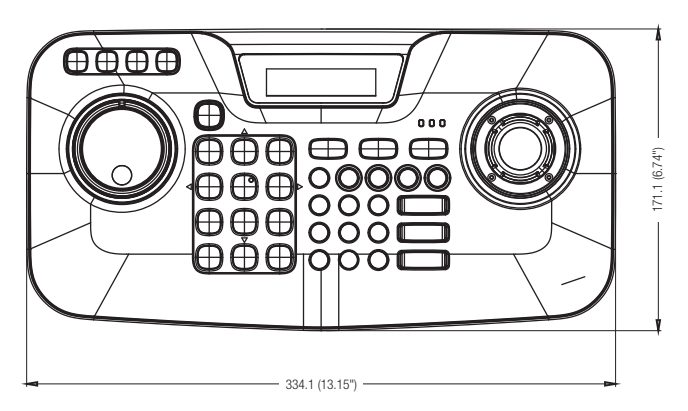

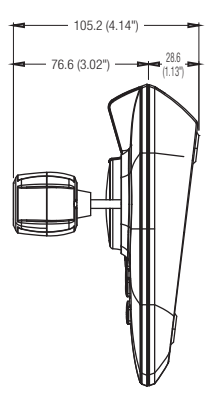

## Rozwiązywanie Problemów

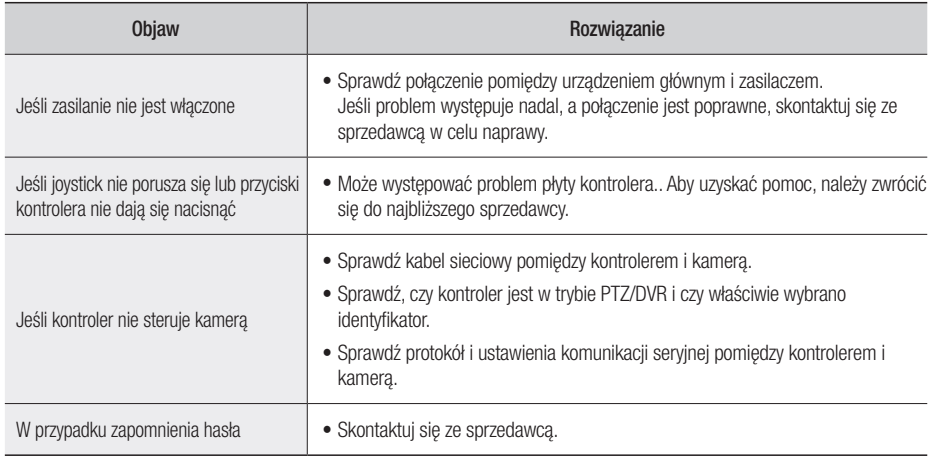

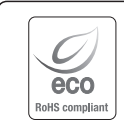

Na wszystkich etapach produkcji firma Hanwha Techwin dba o środowisko naturalne iwykonuje wiele działań dążąc do dostarczenia klientom produktów niegroźnych dla środowiska. Oznaczenie "Eco" świadczy o tym, że firma Hanwha Techwin wytwarza produkty nieszkodliwe dla środowiska oraz wskazuje, że niniejszy produkt spełnia wymagania przedstawione w dyrektywie RoHS obowiązującej w UE.

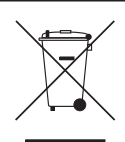

#### Prawidłowe usuwanie produktu (zużyty sprzęt elektryczny i elektroniczny)

To oznaczenie umieszczone na produkcie, akcesoriach lub dokumentacji oznacza, że po zakończeniu eksploatacji nie należy tego produktu ani jego akcesoriów (np. ładowarki, zestawu słuchawkowego, przewodu USB) wyrzucać wraz ze zwykłymi odpadami gospodarstwa domowego. Aby uniknąć szkodliwego wpływu na środowisko naturalne i zdrowie ludzi wskutek niekontrolowanego usuwania odpadów, prosimy o oddzielenie tych przedmiotów od odpadów innego typu oraz o odpowiedzialny recykling i praktykowanie ponownego wykorzystania materiałów.

W celu uzyskania informacji na temat miejsca i sposobu bezpiecznego dla środowiska recyklingu tych przedmiotów, użytkownicy w gospodarstwach domowych powinni skontaktować się z punktem sprzedaży detalicznej, w którym dokonali zakupu produktu, lub z organem władz lokalnych.

Użytkownicy w firmach powinni skontaktować się ze swoim dostawcą i sprawdzić warunki umowy zakupu. Produktu ani jego akcesoriów nie należy usuwać razem z innymi odpadami komercyjnymi.

#### **Head Office**

86 Cheonggyecheon-ro Jung-gu Seoul 04541 Korea Tel +82.2.729.5277, 5254 Fax +82.2.729.5489 www.hanwha-security.com

#### Hanwha Techwin America

100 Challenger Rd. Suite 700 Ridgefield Park, NJ 07660 Toll Free +1.877.213.1222 Direct +1.201.325.6920 Fax +1.201.373.0124

#### Hanwha Techwin Europe

2nd Floor, No. 5 The Heights, Brooklands, Weybridge, Surrey, KT13 0NY, UK Tel +44.1932.82.6700 Fax +44.1932.82.6701

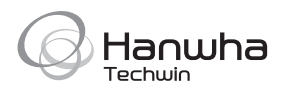